## **Setup Your iOS Device With EmailInACloud**

Open your (C) 'Settings' app.

## Tap on the appropriate item depending on your iOS version:

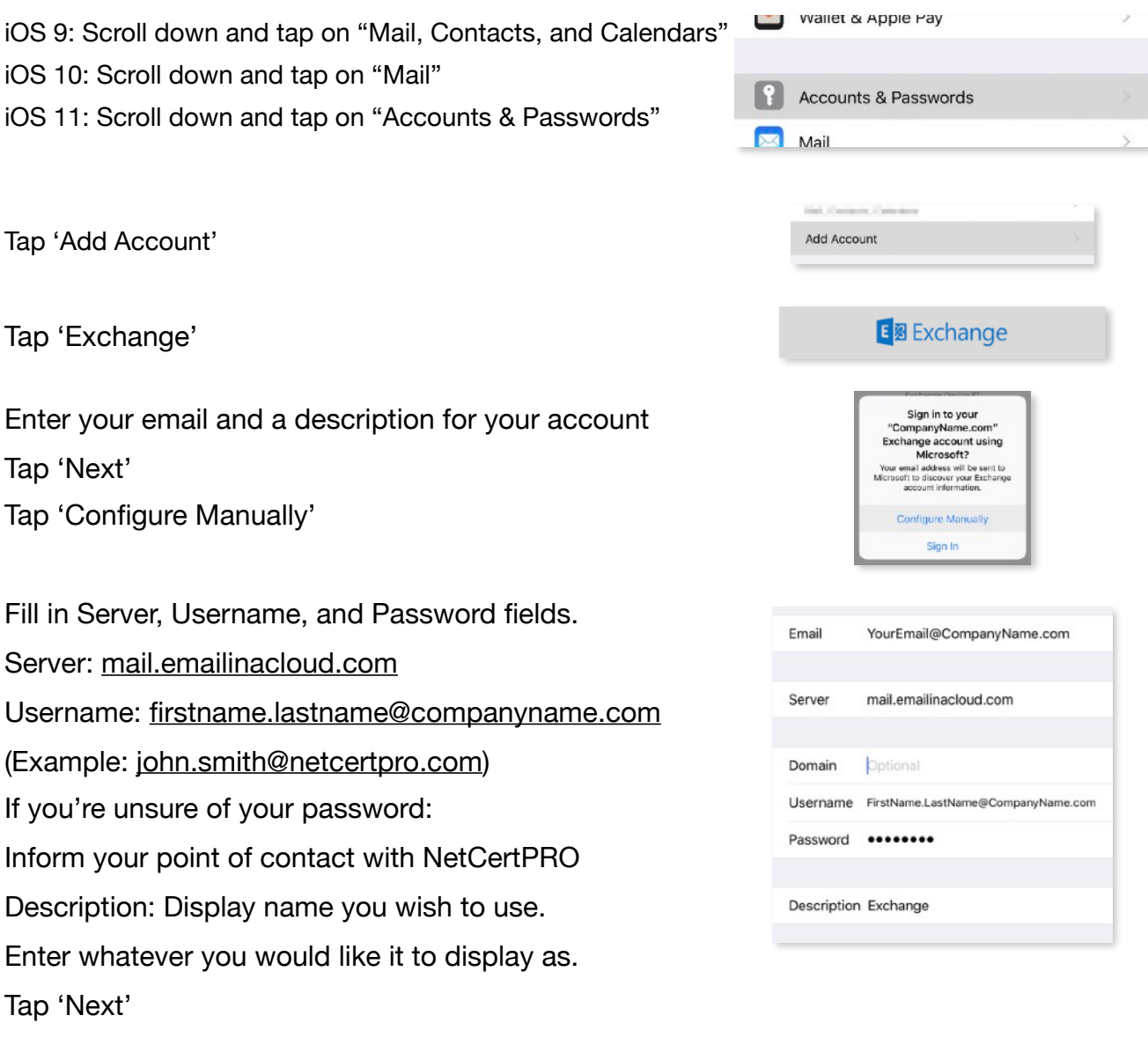

Select which items you would like to sync with your account. Tap 'Save'

Open your Mail app and you'll see mail begin to sync.

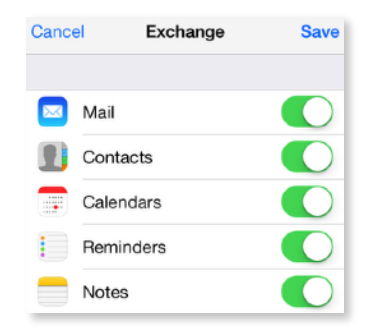